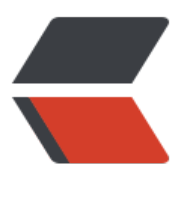

链滴

# GitH[ub A](https://ld246.com)ction

作者: someone27889

- 原文链接:https://ld246.com/article/1588746808443
- 来源网站: [链滴](https://ld246.com/member/someone27889)
- 许可协议:[署名-相同方式共享 4.0 国际 \(CC BY-SA 4.0\)](https://ld246.com/article/1588746808443)

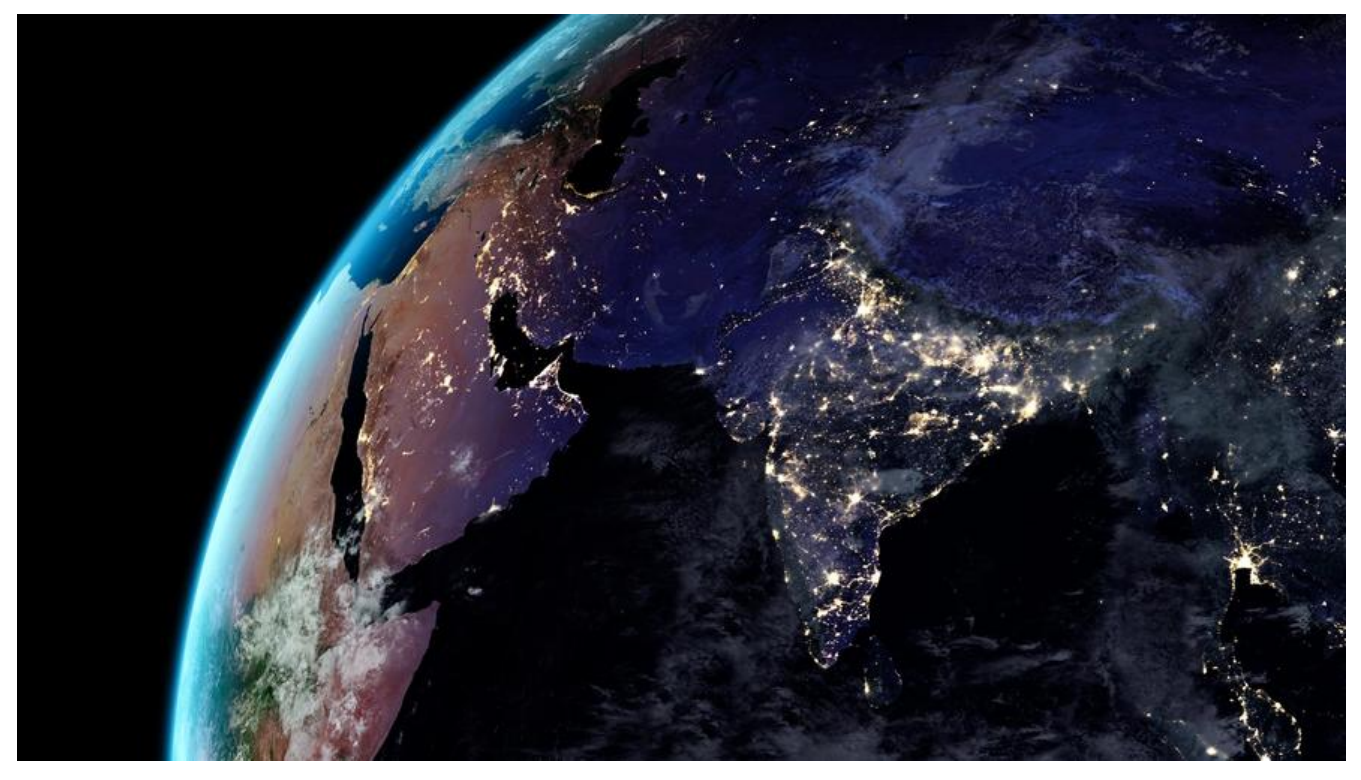

### **WorkFlow**

GithubWorkFlow就是git自带的CI服务

### **WorkFlow文件**

name: Greet Everyone # 事件 on: [push] # 工作集合 jobs: build: # 作业名称为 Greeting name: Greeting # 此作业在 Linux 上运行,runs-on选项一共就有几种类型 runs-on: ubuntu-latest steps: # 此步骤使用 GitHub 的 hello-world-javascript-action: https://github.com/actions/hello-w rld-javascript-action - name: Hello world uses: actions/hello-world-javascript-action@v1 with: who-to-greet: 'Mona the Octocat' id: hello # 此步骤打印上一步操作的输出(时间)。 - name: Echo the greeting's time run: echo 'The time was \${{ steps.hello.outputs.time }}.'

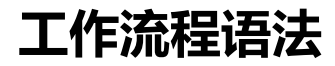

#### 工作流程语法原文

● name

[工作流程的名称](https://help.github.com/cn/actions/reference/workflow-syntax-for-github-actions#)

● on

触发时机,push,pull\_request,create更多

具有活动类型或配置的多个事件示例

```
on:
  push:
   branches:
   # master分支发push请求时
    - master
  pull_request:
   branches:
  # master分支pull request时
    - master
  page_build:
  release:
   types: 
    - created
```
● on.<event\_name>.types

# 当release的published,created,edited事件被触发时 on: release:

types: [published,created,edited]

• on.<push|pull\_request>.<brancheds|tags>

```
# 在这些分支和tag被push代码时触发
# ignore在这些分支和tag被push时不会触发
on:
 push:
   branches:
    - master
    - 'mona/octocat'
    - 'releases/**'
   tags:
    - v1
   - v1.* branches-ignore:
    - devp
    - '**-alpha'
   tags-ignore:
   - v2.*
```
• on.<push|pull\_request>.paths

```
# 当有js被推送时触发
# 当docs下推送时不触发
```

```
on:
  push:
   paths:
  - '**.js'
   paths-ignore:
  - 'docs/**'
```
● on.schedule

<a href="https://pubs.opengroup.org/onlinepubs/9699919799/utilities/crontab.html#tag\_20 25 $07"$ >POSIX cron</a>

```
# 每隔15分钟构建一次
on:
  schedule:
    - cron: '*/15 * * * *'
```

```
● env
```
env:

SERVER: production

● jobs

工作流程运行包括一项或多项作业。 作业默认是并行运行。 要按顺序运行作业,您可以使用

```
● jobs. < job id > (.name)
```
jobs:

```
my first job:
   name: MyfirstJob
my_second_job:
   name: MysecondJob
```
● jobs.<job\_id>.needs

### job的依赖关系

```
jobs:
   job1:
   job2:
      needs: job1
   job3:
      needs: [job1,job2]
```
### ● jobs.<job\_id>.runs-on

```
<table><thead><tr><th>虚拟环境</th><th>YAML 工作流程标签</th></tr></thead><tbod
><tr><td>Windows Server 2019</td><td><code>windows-latest</code> 或<code>wind
ws-2019</code></td></td><tr>><td>Ubuntu 18.04</td><td><code>ubuntu-latest</code>
或 <code>ubuntu-18.04</code></td></td></tr><tr><td>Ubuntu 16.04</td><td><code>ubun
u-16.04</code></td></tr>><tr>>tst<d>>cd>macOS Catalina 10.15</td><td><code>macos-latest<
code> or <code>macos-10.15</code></td></tr></tbody></table>
```
runs-on : windows-latest

 $\bullet$  jobs.<job\_id>.env

```
jobs:
  job1:
   env:
   FIRST_NAME: mona
```
- $\bullet$  jobs. < job id > .if
- jobs.<job\_id>.steps

为作业定义的变量在作业执行时将覆盖名称相同的工作流程变量。步骤可以运行命令、运行设置任务 或者运行您的仓库、公共仓库中的操作或 Docker 注册表中发布的操作。 并非所有步骤都会运行操作 但所有操作都会作为步骤运行。

name: Greeting from Mona

on: push

jobs: my-job: name: My Job runs-on: ubuntu-latest steps: - name: Print a greeting env: MY\_VAR: Hi there! My name is FIRST\_NAME: Mona MIDDLE\_NAME: The LAST\_NAME: Octocat run: | echo \$MY\_VAR \$FIRST\_NAME \$MIDDLE\_NAME \$LAST\_NAME.

• jobs.<job id>.stemp2.uses

可以使用工作流程所在仓库中、公共仓库中或发布Docker容器镜像中定义的操作

jobs:

- my first job: steps: - name: My first step uses: actions/heroku@master - name: My second step
	- uses: actions/aws@v2.0.1

jobs: my first job: steps: - name: My first step uses: docker://alpine:3.8

● jobs.<job\_id>.steps.run

使用shell,working-directory:指定命令的工作目录,shell指定cmd环境

- name: install dependencies and build run: | npm ci shell: bash

- name: Clean temp directory run: rm -rf \* working-directory: ./temp 环境列表`<table><thead><tr><th> 支持的平台 /th><th><code> shell</code> 参数</th><th> 描述</th><th> 内 运行命令</th></tr></thead><tbody><tr> td>所有</td><td><code> bash</code></td><td> Windows 平台上回退到 <code>sh</code> 的默认 shell。 指定 Windows 上的 bash shell 时, 使用 Git for Windows 随附的 bash shel. </td><td><code>bash --noprofile -norc -eo pipefail  ${0}$  </code> </td> </tr> <tr> <t >所有</td><td><code> pwsh</code></td><td> P werShell Core. GitHub 将扩展名 <code>.ps1</code> 附加到您的脚本名称。</td><td>  $code>push$  -command "& '{0}'" </code> </td> </tr> <tr> td>所有</td><td><code> python</code></td><td> 行 python 命令。</td><td><code>
whon {0}</code></td></tr> tr><td> Linux / macOS</td><td><code> sh</code></td><td> 提供 shell 且 在路径中找不到 <code>bash</code> 时的非 Windows 平台的后退行为。</td><t  $>$ <code> sh -e {0}</code></td></tr><tr><td> indows</td><td><code> cmd</code></td><td> G tHub 将扩展名 <code>.cmd</code> 附加到您的脚本名称并替换 <code>{0}</code>。</td><t ><code> %ComSpec% /D /E:ON /V:OFF /S /C "CALL "{0}""</code> </td></tr><tr> td>Windows</td><td><code> powershell</code></td><td> 是 Windows 上使用的默认 shell。 Desktop PowerShell。 GitHub 将扩展名 <code>.ps1</code> 附加到您的脚本名称。</td><td><code> powershell -command "& '{0}'"</co e> </td></tr></tbody></table>

• jobs.<job id>.steps.with

传入参数

# with传入了actions/hello\_word@master操作所需要的三个参数,参数名称为fitst\_name,middle\_n me,last\_name jobs: my first job: steps: - name: My first step uses: actions/hello\_world@master with: first\_name: Mona middle\_name: The last name: Octocat

• jobs.<job id>.steps.with.args

docker容器参数

steps:

```
 - name: Explain why this job ran
  uses: monacorp/action-name@master
  with:
   entrypoint: /bin/echo
  args: The ${{ github.event name }} event triggered this step.
```
• jobs.<job id>.steps.with.entrypoint

覆盖dockerfile中的 docker entrypoint

steps:

 - name: Run a custom command uses: monacorp/action-name@master with: entrypoint: /a/different/executable

• jobs.<job id>.steps.env

设置整个工作流程或某个作业的环境变量。

公共操作可在自述文件中指定预期的环境变量。 如果要在环境变量中设置密码,必须使用 secrets上 文设置

steps: - name: My first action env: GITHUB\_TOKEN: \${{ secrets.GITHUB\_TOKEN }} FIRST\_NAME: Mona LAST\_NAME: Octocat

● jobs.<job\_id>.steps.continue-on-error

错误跳过

steps:

 - continue-on-error: true - name: My first action env: GITHUB\_TOKEN: \${{ secrets.GITHUB\_TOKEN }} FIRST\_NAME: Mona LAST\_NAME: Octocat

● jobs.<job\_id>.steps.timeout-minutes

最大运行时间

• jobs.<job id>.strategy

矩阵,比如 3\*3实际是9个任务

```
# 3*1 3个任务,每个都会试
strategy:
  matrix:
   node: [6, 8, 10]
steps:
```

```
 # Configures the node version used on GitHub-hosted runners
 - uses: actions/setup-node@v1
```

```
 with:
  # The Node.js version to configure
  node-version: ${{ matrix.node }}
```

```
# os和node全排列
runs-on: ${{ matrix.os }}
strategy:
  matrix:
   os: [ubuntu-16.04, ubuntu-18.04]
   node: [6, 8, 10]
steps:
  - uses: actions/setup-node@v1
   with:
    node-version: ${{ matrix.node }}
```
#### 添加额外的配置到矩阵中

```
# include 在os为windows-latest时且node为4时, npm为2
runs-on: ${{ matrix.os }}
strategy:
  matrix:
   os: [macos-latest, windows-latest, ubuntu-18.04]
   node: [4, 6, 8, 10]
   include:
    - os: windows-latest
     node: 4
      npm: 2
```
● jobs.<job\_id>.strategy.fail-fast

任何matrix作业失败,取消所有进行中的作业,默认为true

● jobs.<job\_id>.strategy.max-parallel

使用matrix作业策略时同时运行的最大作业数,默认情况下,github将最大并发运行的作业数量

```
strategy:
  max-parallel: 2
```
• jobs.<job id>.container

用于运行作业中尚未指定容器的任何步骤的容器。

```
jobs:
 my job:
   container:
    image: node:10.16-jessie
     env:
      NODE_ENV: development
     ports:
      - 80
     volumes:
```

```
 - my_docker_volume:/volume_mount
 options: --cpus 1
```
● jobs.<job\_id>.container.options

```
附加docker容器资源选项
```
● jobs.<job\_id>.services

```
为ci提供服务
```

```
services:
  nginx:
   image: nginx
   volumes:
    - my docker volume:/volume mount
     - /data/my_data
     - /source/directory:/destination/directory
   ports:
     - 8080:80
  redis:
   image: redis
   ports:
     - 6379/tcp
```
## **非卖品**

```
项目地址:https://github.com/ferried/animal-crossing-cli
```

```
action地址 : https://github.com/ferried/animal-crossing-cli/runs/648812568?check suite foc
s=true
```

```
name: Go
on:
  push:
   branches: [ devp ]
 pull request:
   branches: [ devp ]
jobs:
  release:
   name: release
   runs-on: ubuntu-latest
   steps:
    - name: setup go
      uses: actions/setup-go@v2
      with:
       go-version: ^1.13
       id: go
```

```
 - name: checkout code
  uses: actions/checkout@v2
```

```
 - name: install dependencies
     run: |
 go get -v -t -d ./...
 if [ -f Gopkg.toml ]; then
        curl https://raw.githubusercontent.com/golang/dep/master/install.sh | sh
        dep ensure
      fi
```
 - name: test code run: go test